## Git vs SVN

## What is SVN?

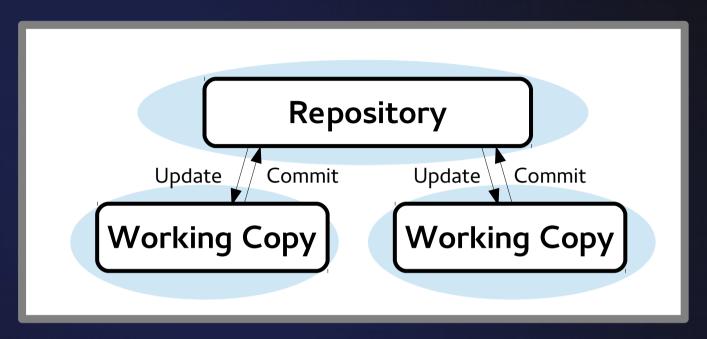

- Centralised Version Control
- One big remote repository
- Checkout a branch from this central repository
- Commit connects to remote and sends changes
  Improved on CVS, similar concepts

## Comparing Git to Svn

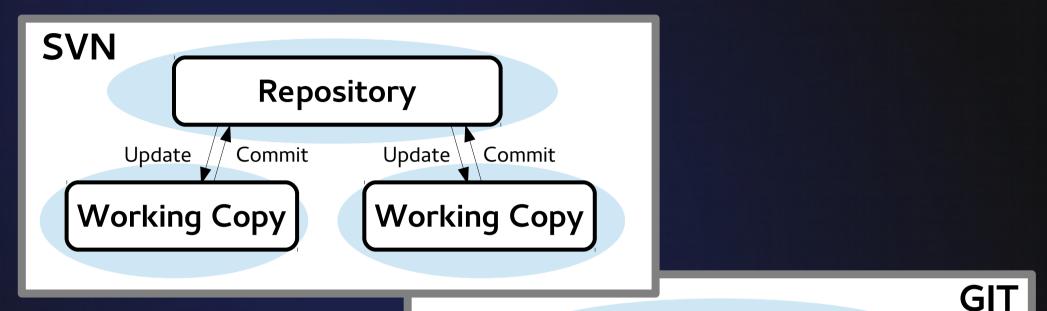

- Distributed Version Control
- "Clone" complete copies of the entire repository
- "Commit" stores local snapshot of working index
- Push and pull to any other "remote" git repository

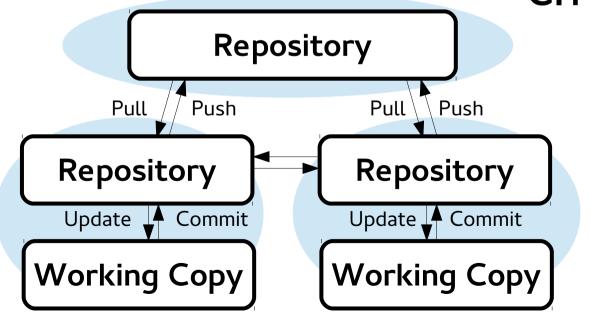

## Branches and Tags in SVN

• In Git: tags and branches are just 'pointers' to a commit

#### • They have dedicated commands

```
cf26afc (HEAD, master)
  68d9b53
           (my-icedust/Incoporporate Beamline Coordinate System Code)
  de3bf91
    feffb5f
             (my-icedust/oaRooTracker improve rooTrackHist, oaRooTracker improve rooTrackHist)
    506bb89
      0463c0c
        3635489
        1abf3f4
          b96a565
            1484f88
              4af53c6
                66f771d
                  27325c3
                  7aca2c6
                           (official-icedust/master)
                          (my-icedust/IcedustControl_SupportXrootdFilePaths, IcedustControl_SupportXrootdFilePaths)
                ed854a1
                         (tag: v2r1p3, official-icedust/v2r1, v2r1)
                6591708
                7503d6f
```

## Branches and Tags in SVN

#### In SVN: a branch or tag is just a copy made into a new sub-directory of the repository

```
$ svn ls https://www.muec-uk.org/muecuk/COMET/comet g4/
branches/
tags/
trunk/
0 conflicts are found.
$ svn ls https://www.muec-uk.org/muecuk/COMET/comet g4/trunk |head -n-1 |column -c 100
GNUmakefile
               a4bl/
                               phase-1.cc
                                               root/
                                                               src/
               include/
                               phase-1.macro
data/
                                               run/
$ svn ls https://www.muec-uk.org/muecuk/COMET/comet_g4/tags |head -n-1 |column -c 100
release-1.0/
               release-1.1.1/ release-1.1.4/
                                               release-2.0/
                                                               release-2.2/
release-1.0.1/ release-1.1.2/ release-1.1.5/
                                               release-2.1/
                                                               release-2.2.1/
release-1.1/
               release-1.1.3/ release-1.1.6/
                                               release-2.1.1/
                                                               release-2.3/
$ svn ls https://www.muec-uk.org/muecuk/COMET/comet g4/branches |head -n-1 |column -c 100
Add-DIO-blockers-into-Electron-Spectrometer-from-2.2.1/
COMET-phase-1-geometry-1/
add-new-analysis-output-functions-from-1.1.6/
implement-improved-cylindrical-drift-chamber/
implement-independent-field-maps-201203/
implement-new-field-map-and-geometry-from-1.1.4/
implement-new-muon-behaviour-from-1.1.5/
implement-new-vertex-analyzer-2.1.1/
implement-pion-production-volume/
improve-identifier-names-1.1/
phase-1 simulations/
```

## Checking out a Repo

#### •Svn checkout:

• Makes a local copy of the tree in a repository and matches each file to a remote one

- Can checkout a sub-directory of a repository
- Every directory has a `.svn/` directory

#### •Git clone:

Makes a local copy of the repository and makes your working index match the head of the master branch
Can only check-out an entire repository (sort of)
Top-level directory will contain a `.git/` directory

### Commands are changed

| SVN                           | GIT                             |
|-------------------------------|---------------------------------|
| checkout <i>repository</i>    | clone <i>repository</i>         |
| checkout <i>sub-directory</i> | Sparse clones but not so simple |
| commit                        | commit + push                   |
| revert <i>filename</i>        | checkout <i>filename</i>        |
| switch <i>branch</i>          | checkout branch                 |
| update                        | pull                            |
| export                        | archive                         |
| add <i>filename</i>           | add <i>filename</i>             |
| Log / status / diff / blame   | Log / status / diff / blame     |

## Resetting the Working Copy

• Having made some changes, we want to roll them back

•In SVN:

\$ svn revert -R directory/ Reverted 'directory/file1' Reverted 'directory/file2'

\$ svn revert filename Reverted 'filename'

#### • In Git, it depends whether we have changed:

• Working index:

\$ git checkout filename
\$ git checkout directory/

• Staging area (after `git add`):

\$ git reset filename
Unstaged changes after reset:
M filename

## Tagging a Release

#### •Repository IDs

- SVN revision numbers: r1401
- Git commit hashes ff9e41983dd160cdc20d048a4153fa49c37a1b8f
- Specific tags emphasize a release:

• In SVN: Copy the trunk into the tags directory

\$ svn copy http://svn.example.com/repos/calc/trunk \
 http://svn.example.com/repos/calc/tags/release-1.0 \
 -m "Tagging the 1.0 release of the 'calc' project."

Committed revision 902.

#### • In Git: Use `git tag`

\$ git tag release-1.0
\$ git tag -a release-1.1 -m "This is a new release"

#### File conflicts:

## User A and B edit same file in the same place Svn and git need to manually merge files

# Working with the merge interactively: Svn gives you options immediately Git will return control to you immediately Use `git mergetool` which will give a more interactive (even GUI, if configured) tool

#### File conflicts:

#### • Finishing merges

| 1 \$ svn update                                              | 1 \$ git pull                                         |
|--------------------------------------------------------------|-------------------------------------------------------|
| 2 Conflict discovered in 'file1'.                            | 2 Auto-merging file1                                  |
| <pre>3 Select: (p) postpone, (df) diff-full, (e) edit,</pre> | 3 CONFLICT (content): Merge conflict in file1         |
| <pre>4 (mc) mine-conflict, (tc) theirs-conflict,</pre>       | 4 Automatic merge failed; fix conflicts and then comm |
| 5 (s) show all options: p                                    | it the result.                                        |
|                                                              | 5                                                     |
| <pre>6 \$ vi file1 # or emacs, sublime etc</pre>             | <pre>6 \$ vi file1 # or emacs, sublime etc</pre>      |
| 7                                                            | 7                                                     |
| <mark>8 &lt;&lt;&lt;&lt;&lt;</mark> .mine                    | 8 <<<<< HEAD                                          |
| 9 changes by user1                                           | 9 changes by user1                                    |
| 10 ======                                                    | 10 ======                                             |
| 11 changes by user2                                          | 11 changes by user2                                   |
| 12 >>>>> .r2                                                 | 12 >>>>>> branch1                                     |
| 13                                                           | 13                                                    |
| <pre>14 # Select desired hunk</pre>                          | <pre>14 # Select desired hunk</pre>                   |
| 15                                                           | 15                                                    |
| 16 \$ svn resolveaccept working file1                        | 16 \$ git add file1                                   |
| 17 \$ svn commit -m "Fixed conflict"                         | 17 \$ git commit -m "Fixed conflict"                  |
| Switch file versions.                                        | ¢ git checkeut theirs filonome                        |
|                                                              | \$ git checkouttheirs filename                        |
| • Abort merge:                                               | \$ git checkoutours filename                          |
| ribor e mergei                                               |                                                       |
|                                                              |                                                       |
|                                                              |                                                       |
| \$ git mergeabort                                            |                                                       |
|                                                              |                                                       |

#### Merging Gotchas

- --theirs is the incoming file
- -- ours is the current file
  - So when Merging, 'theirs' is the branch being merged in, 'ours' is the branch being merged into.
  - When rebasing, 'ours' is the commits being rebased onto (typically the remote, the other branch), 'theirs' is the branch being rebased (the branch being worked on).
- Use `git log --merge -p filename` to look at changes to a file that contribute to a conflict
- `Git merge branch2` will merge branch2 into your current branch

#### **Tree Conflicts**

- User A renames or moves a file (even to a sub-dir)
- •User B changes its content
- Git can resolve automatically
- Svn will flag as a conflictNeed to solve manually

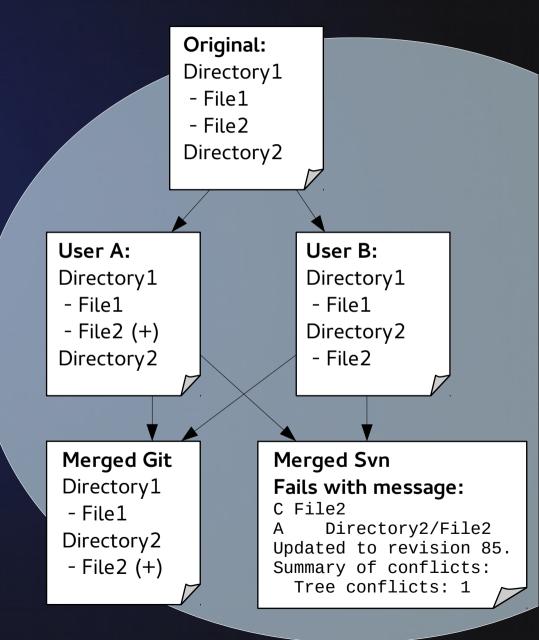